# **Evidência de Testes**

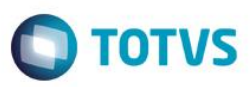

# **Evidência de Testes**

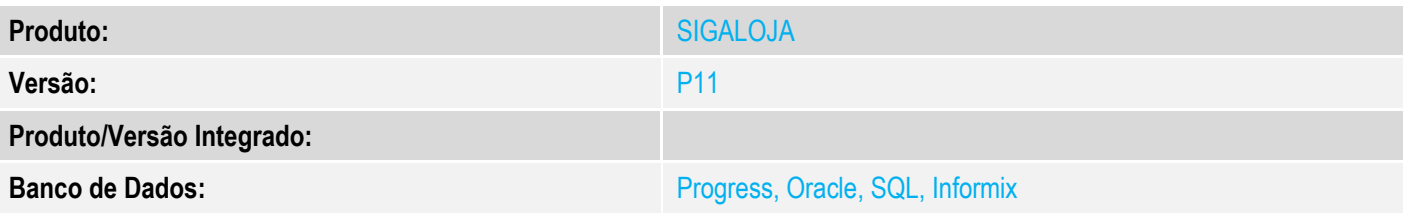

# **1. Evidência e sequência do passo a passo**

### **Teste Unitário (Codificação)**

[Informar uma breve descrição dos testes realizados. O Print Screen de telas é opcional]

-No módulo Controle de Lojas -parametro MV\_LJICMSA com .T. -Caso necessário aplique o U\_UPDLOJ70

# 1 - Efetue uma sangria/suprimento

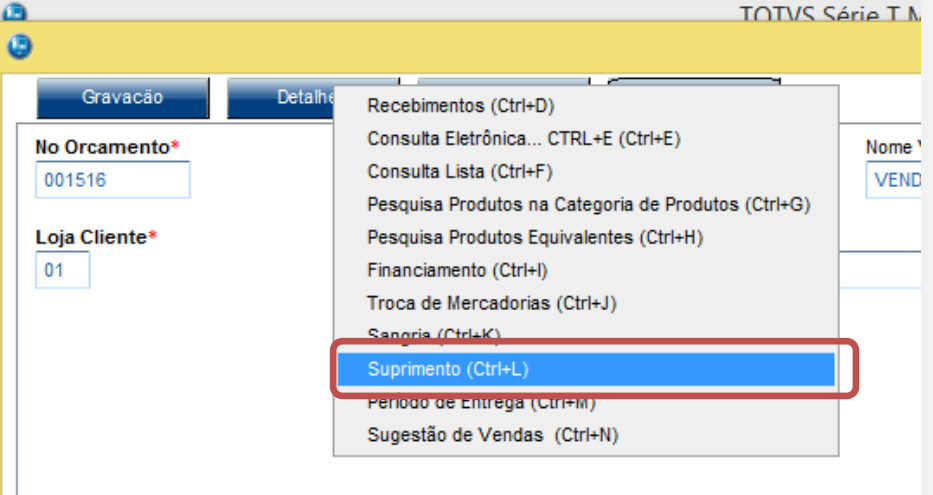

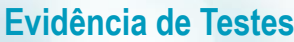

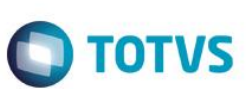

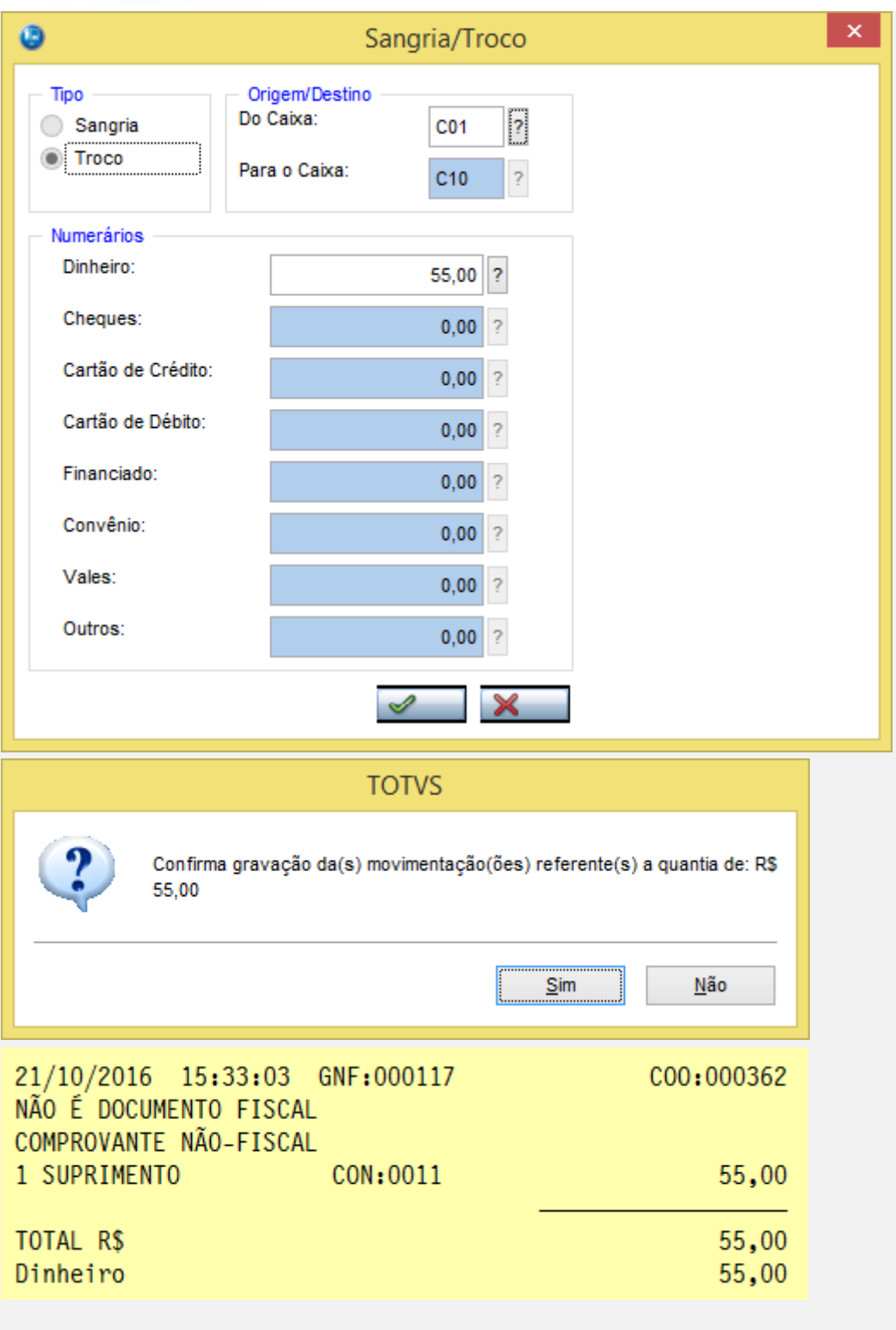

2 - Verifique que a query é executada

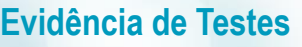

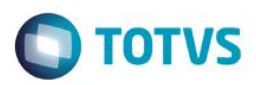

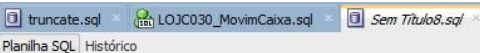

### 

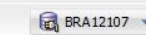

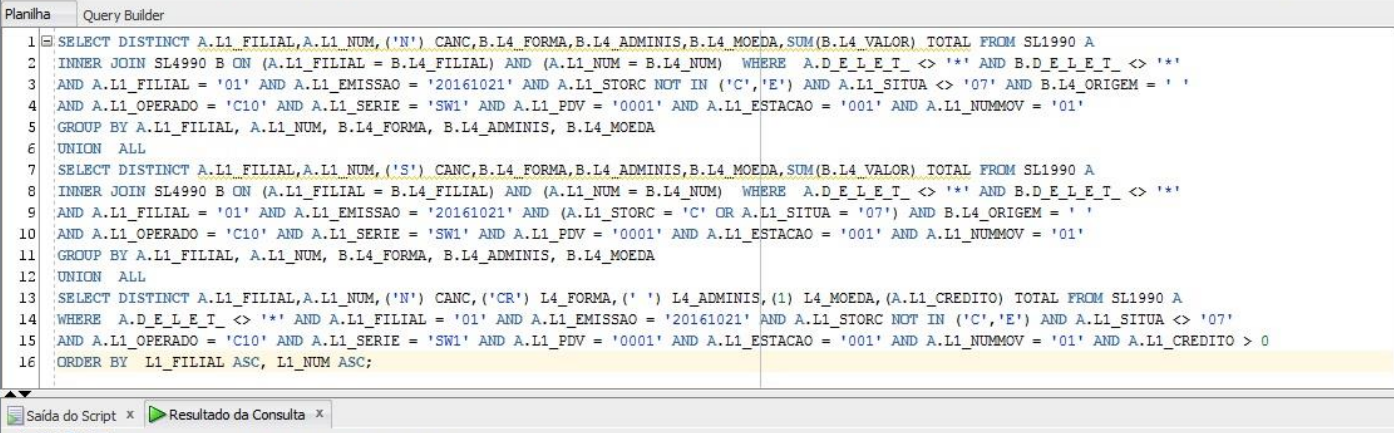

## 

 $\#$ L1\_FILIAL  $\#$ L1\_NUM  $\#$ CANC  $\#$ L4\_FORMA  $\#$ L4\_ADMINIS  $\#$ L4\_MOEDA  $\#$  TOTAL

### **Teste Integrado (Equipe de Testes)**

[Descrever a sequência dos testes realizados em detalhes e os resultados atingidos. O Print Screen de telas é opcional]

# **Teste Automatizado (Central de Automação)** *[Opcional]*

[Informar as suítes executadas e descrever os resultados atingidos]

### **Dicionário de Dados (Codificação)** *[Opcional]*

[O objetivo é incluir o print-screen da tela do dicionário de dados atualizado quando necessário.]

### **2. Outras Evidências**

O objetivo é indicar para a equipe de Testes que a informação criada deve ser validada, como por exemplo, publicação de ponto de entrada, etc.

 $\overline{\circ}$